# **D-Link**

# Руководство по быстрой установке

**DUB-A2 Данный продукт можно использовать со следующими операционными системами: Windows XP, Me, 2000, 98SE**

**2-портовый высокоскоростной адаптер USB 2.0 для шины PCI**

# **Прежде чем начать**

Необходимо следующее:

- Windows XP/Me/2000/98SE
- Процессор класса Pentium или выше
- Один свободный слот PCI
- Привод CD-ROM

# **Проверьте содержимое комплекта**

В комплект поставки входит следующее:

Если что-либо из перечисленного отсутствует, обратитесь к вашему поставщику.

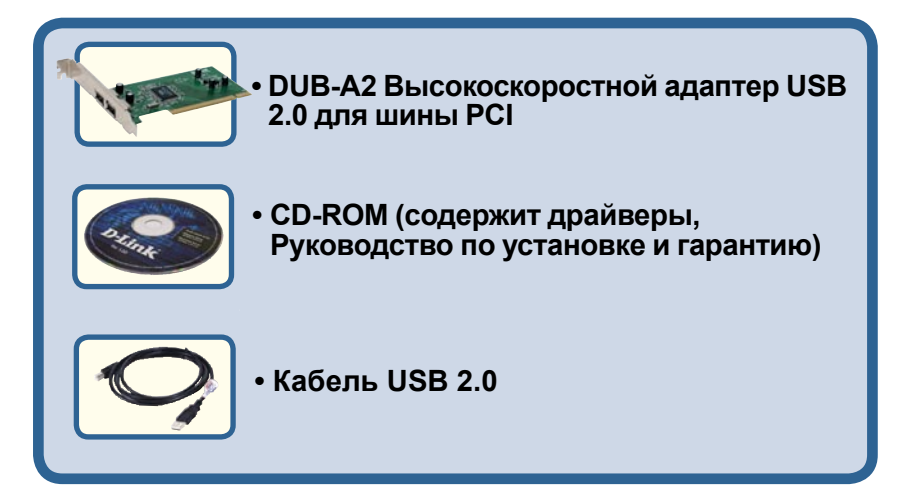

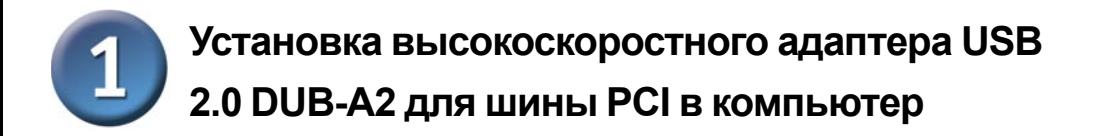

### **Убедитесь, что компьютер ВЫКЛЮЧЕН, прежде чем устанавливать DUB-A2.**

Отсоедините кабель питания от розетки сети питания. Снимите с компьютера крышку. Если нужно, обратитесь к руководству по эксплуатации компьютера. Удалите заглушку слота PCI. (Небольшая металлическая пластинка, которая закрывает отверстие для установки карты **PCI**).

 Выберите свободный слот PCI и аккуратно установите в него **DUB-A2**.

Закрепите **DUB-A2** винтами от заглушки. Закройте компьютер крышкой и подключите кабель питания.

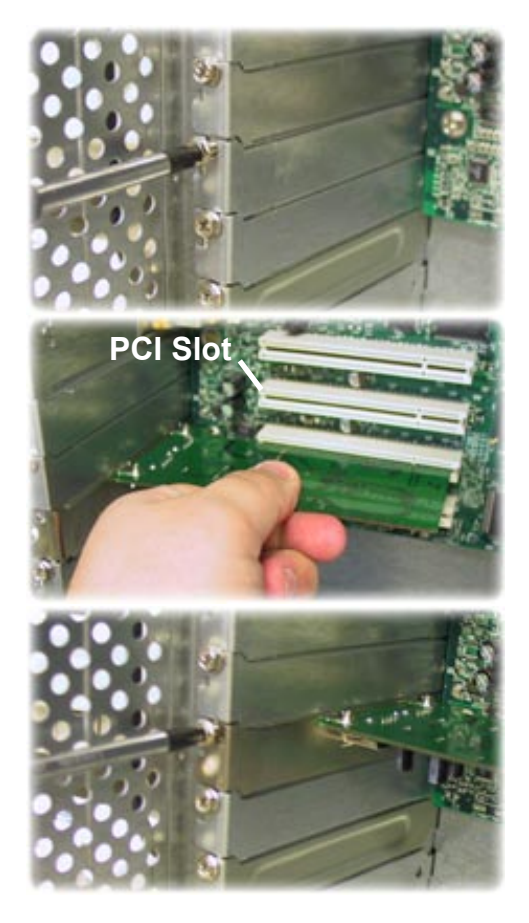

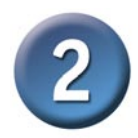

# Установка драйверов DUB-A2

Включите компьютер и вставьте D-Link DUB-A2 Driver CD в привод CD-**ROM** 

Нажмите Next

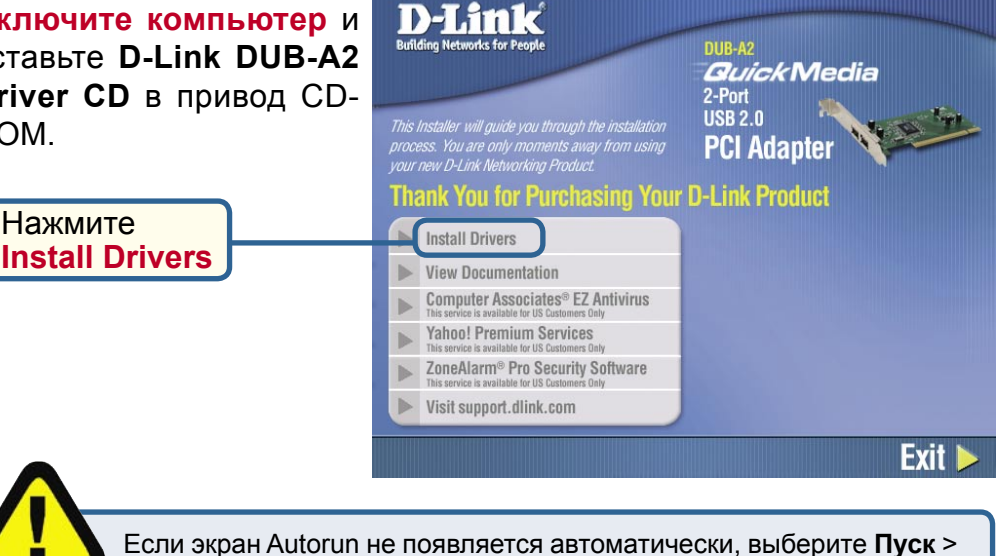

Выполнить, введите "D:\Autorun.exe" и нажмите ОК. "D" является буквой привода CD-ROM. Замените ее на букву Вашего привода CD-ROM

# Для пользователей Windows XP

Необходимо, чтобы перед установкой DUB-A2 были установлены самые последние обновления Windows XP и Service packs.

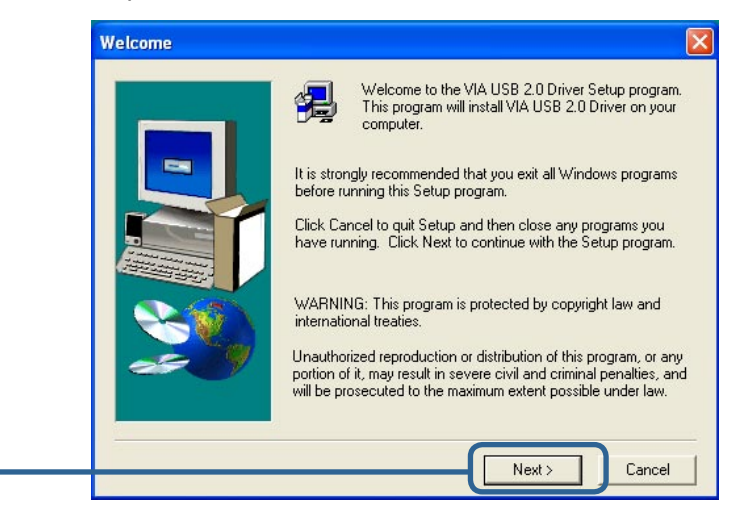

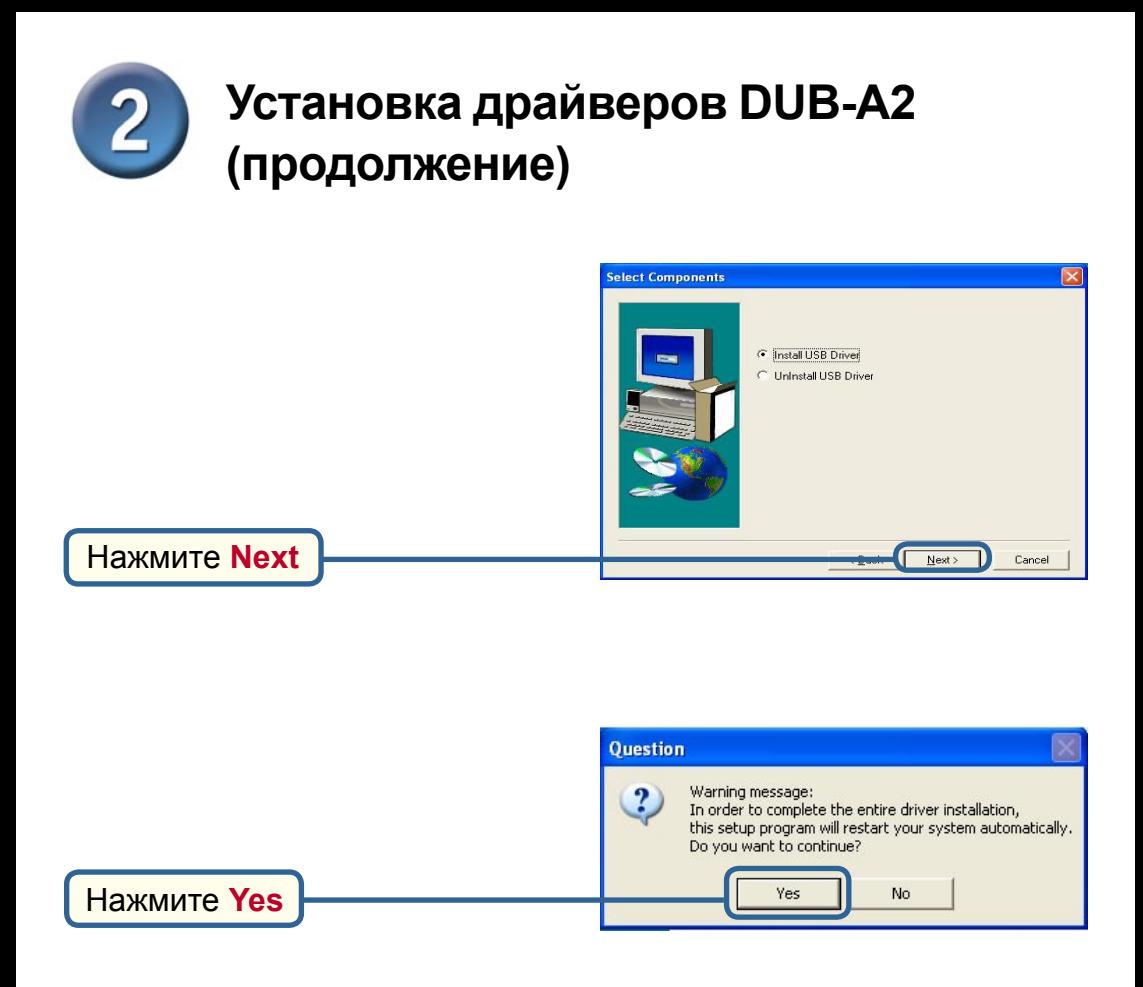

Для проверки правильности установки щелкните правой кнопкой на **Мой компьютер > Свойства > Оборудование > Диспетчер устройств**

Нажмите на символ **+** рядом с Контроллерами универсальной последовательной шины USB. Должен отображаться **USB расширенный хостконтроллер** при правильной установке **DUB-A2**.

![](_page_3_Picture_3.jpeg)

![](_page_4_Picture_0.jpeg)

## **Для пользователей Windows 2000**

![](_page_4_Picture_2.jpeg)

![](_page_4_Picture_3.jpeg)

#### **Установка драйверов DUB-A2**   $\overline{2}$ **(продолжение)**

Для проверки правильности установки щелкните правой кнопкой на **Мой компьютер > Свойства > Оборудование > Диспетчер устройств**

Нажмите на символ **+** рядом с Контроллерами универсальной последовательной шины USB. Должен отображаться **USB расширенный хостконтроллер** при правильной установке **DUB-A2**.

![](_page_5_Picture_3.jpeg)

![](_page_6_Picture_0.jpeg)

## **Для пользователей Windows Me/98SE**

При загрузке Windows может обнаружить новое оборудование, в этом случае, пожалуйста, отмените действия на всех появляющихся окнах и нажмите **Install Drivers**.

![](_page_6_Picture_3.jpeg)

![](_page_6_Picture_4.jpeg)

![](_page_7_Picture_0.jpeg)

# **Установка драйверов DUB-A2 (продолжение)**

![](_page_7_Picture_2.jpeg)

Нажмите **Finish**

**Windows 98 может попросить установочный диск Windows 98. Если запрос появился, вставьте Windows 98 CD Rom и нажмите OK.**

Для проверки правильности установки DUB-A2 щелкните правой кнопкой **Мой компьютер > Свойства > Диспетчер устройств**

Должно отображаться **D-Link DUB-A2 USB 2.0 PCI Host Card**.

![](_page_7_Picture_7.jpeg)

## **Установка завершена!**

![](_page_8_Picture_0.jpeg)

# Введение в USB 2.0 и полезные советы

# **Введение**

USB расшифровывается как Universal Serial Bus (универсальная последовательная шина). Это стандарт быстрого и простого подключения внешних устройств к компьютеру. Одной из замечательных вещей, реализованных в USB, является подача питания к устройству USB по кабелю USB. Однако, некоторые устройства, такие как принтеры, потребляют больше, чем может обеспечить порт USB, поэтому такие устройства должны использовать внешний источник питания. USB также позволяет подключать и отключать устройства от ПК без выключения компьютера.

USB 2.0 - это второе поколение стандарта, совершенствующего USB 1.1 для обеспечения более быстрой и более надежной передачи данных. Скорость USB 1.1 в 12Мбит/с увеличена до 480Мбит/с стандартом USB 2.0. Увеличенные скорость и пропускная способность открывают возможности для новых решений, таких как внешние накопители для резервирования или хранения данных, а также цифровые аудио и видео устройства.

Важной характеристикой стандарта USB 2.0 является его обратная совместимость со стандартами USB 1.0 и USB 1.1. Это означает, что все текущие USB продукты будут работать с адаптерами USB 2.0.

Многие USB продукты широко доступны на рынке и многие разрабатываются для будущего выпуска. Благодаря высокой скорости интерфейса USB концентратор USB может быть использован для подключения более одного устройства USB к порту USB одновременно. Стандарт USB определяет, что к компьютеру может быть подключено до 127 устройств.

# Полезные советы

- Помните, что при подключении устройств USB 1.0 или USB 1.1 к адаптеру USB 2.0 устройства USB 1.х не будут работать быстрее.
- Для получения оптимальной производительности от работы устройств USB 2.0  $\bullet$ используйте сертифицированный кабель USB 2.0, такой как DUB-C5AB.

# **Техническая поддержка**

Обновления программного обеспечения и документация доступны на Интернет-сайте D-Link.

D-Link предоставляет бесплатную поддержку для клиентов в течение гарантийного срока.

Клиенты могут обратиться в группу технической поддержки D-Link по телефону или через Интернет.

> **Техническая поддержка D-Link:** (095) 744-00-99

**Техническая поддержка через Интернет** 

http://www.dlink.ru email: support@dlink.ru

![](_page_9_Picture_7.jpeg)